# **NAYAR GSR**

1 — Dernière mise à jour: Jul 18, 2022

Nayar Systems

# Table des matières

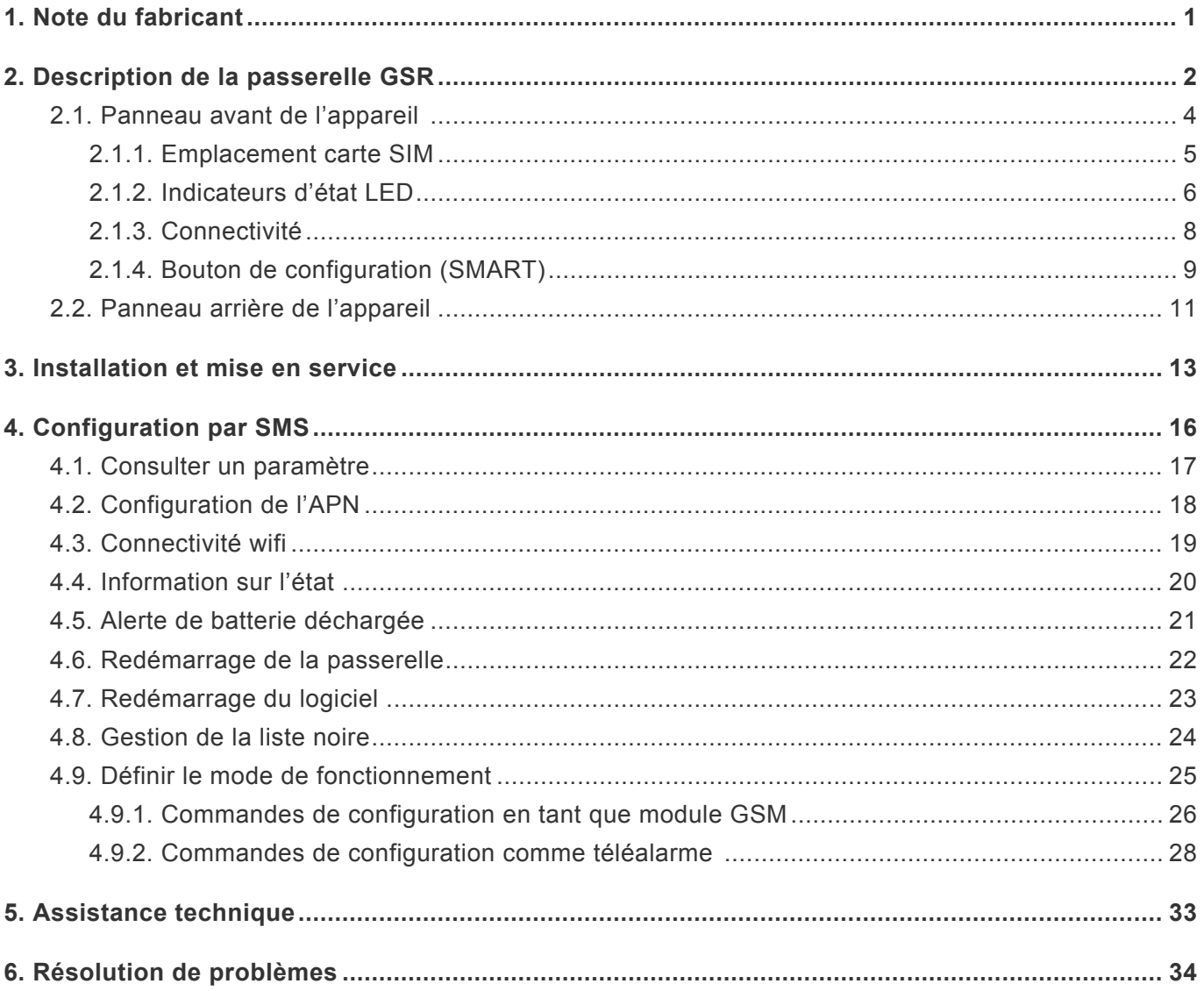

# <span id="page-2-0"></span>**1. Note du fabricant**

# NAYAR

Ce manuel décrit les **pratiques recommandées** par Nayar Systems S.L. afin d'assurer une performance optimale de l'appareil dans des conditions de sécurité. Toute manipulation incorrecte, tout dommage causé lors de l'installation du matériel et, en général, toute utilisation abusive non couverte par le document seront exclus de la garantie.

L'équipement ne doit être manipulé que par du **personnel qualifié** ayant des connaissances techniques spécifiques, afin que l'appareil ne tombe pas en panne à la suite d'une mauvaise manipulation.

Le **fonctionnement optimal** de l'appareil sera assuré dans des conditions de travail appropriées. Cela n'inclut pas les interférences, l'atténuation du signal du réseau due à une installation dans un endroit inapproprié comme par exemple entouré de surfaces métalliques qui isolent les antennes, etc.

Nayar Systems S.L. n'est pas responsable des dommages causés par le non-respect des indications et recommandations de ce manuel.

L'appareil ne doit pas être mouillé ou installé dans des **endroits humides.**

L'appareil contient une **pile au lithium**. Ne vous débarrassez pas de la batterie en la brûlant ou en la mettant dans une poubelle à tout usage. Elle peut être endommagée en contact du feu et peut constituer un déchet dangereux et ainsi polluer l'environnement. Utilisez et stockez la batterie dans des endroits où la température ne dépasse pas 60°C. Si la batterie est endommagée, elle peut libérer des gaz toxiques nocifs pour la santé. **!**

Les **températures** de fonctionnement optimales se situent entre -20º et 60º. **\***

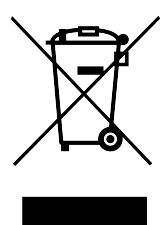

# <span id="page-3-0"></span>**2. Description de la passerelle GSR**

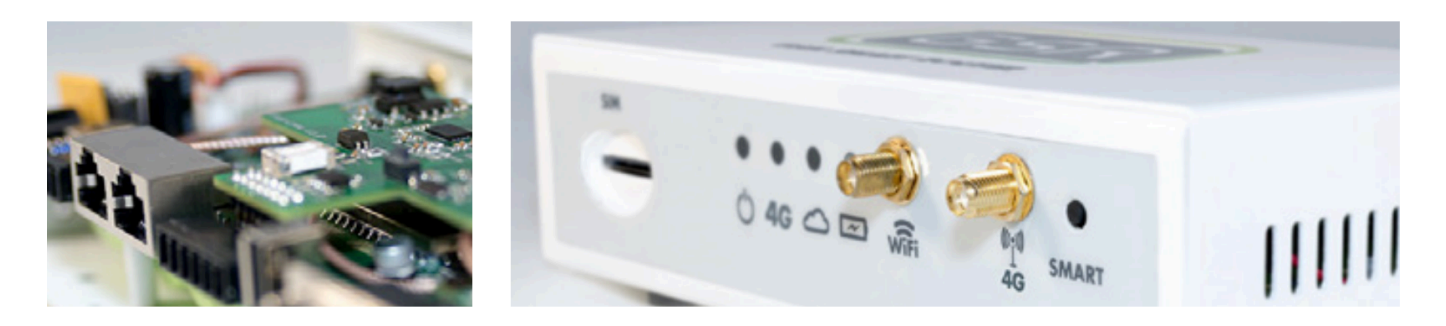

**GSR • GSM Smart Router®** est une passerelle intelligente spécialement conçue pour les **ascenseurs et les réseaux** IoT. Elle dispose de la **technologie 2G/3G/4G**, du **wifi** afin de transformer l'ascenseur en un appareil interconnecté. Elle a la fonction d'un module GSM, d'une téléalarme conforme **EN81-28**, peut fournir une connectivité avec les écrans Advertisim de Nayar Systems ou avec d'autres boîtiers compatibles.

#### **CARACTÉRISTIQUES ÉLECTRIQUES**

- Gamme de fonctionnement : 18V 24V
- Tension de ligne au repos : 48Vdc
- Tension d'alimentation de la prise : 7-10Vdc

#### **LISTE DES COMPOSANTS**

- GSR · GSM Smart Router®
- Alimentation électrique
- Antenne de réseau mobile 2G/3G/4G
- Antenne Wifi
- Instructions pour démarrer

#### **FICHE TECHNIQUE ET CONNEXIONS**

- Architecture de la CPU : MIPS
- RAM : 64 MO
- Flash : 16 MO
- Wifi : support wifi 150M 2.4Ghz, 802.11 b/g/n
- Rainure SIM
- Téléphone SLIC
- Modem Mini PCI Express 3G/4G
- RJ45 Ethernet 10/100Mbps (2 interfaces)
- Hôte USB (0.5A)
- RS232
- CAN
- Sortie 12V (1A)
- Connecteur SMA F pour antenne 2G/3G/4G
- RP-SMA F connecteur pour antenne wifi

• Batterie au lithium 2500 mAh

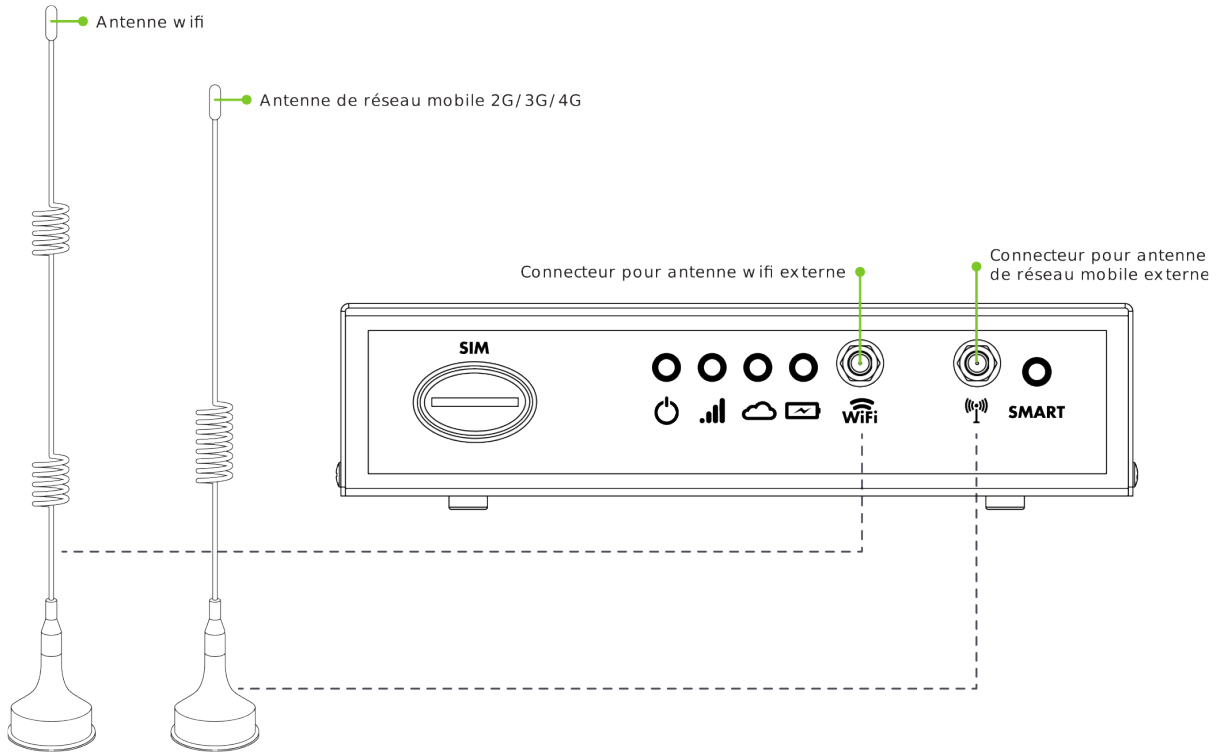

### **DIMENSIONS DU BOÎTIER**

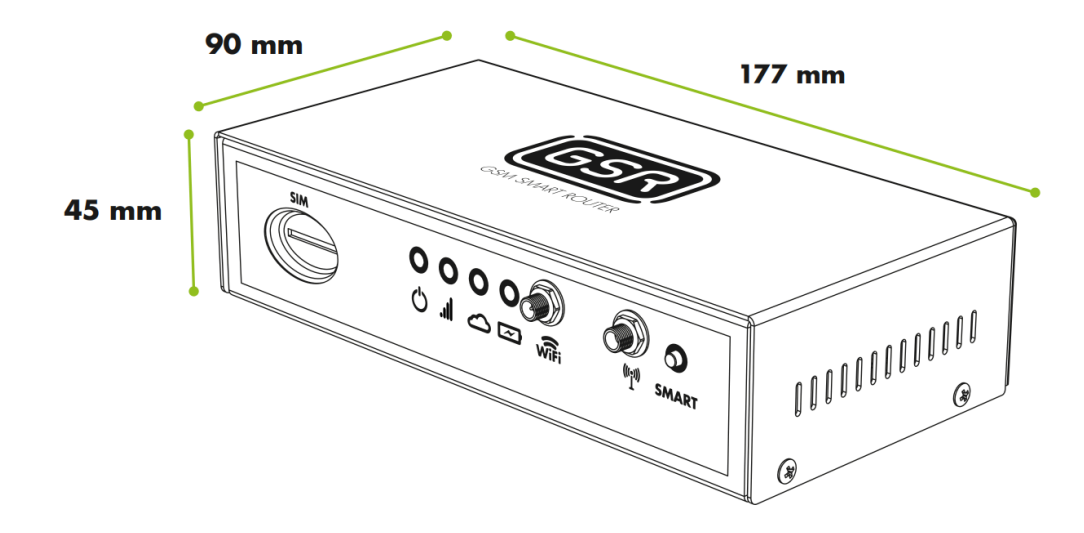

# <span id="page-5-0"></span>**2.1. Panneau avant de l'appareil**

Sur le **panneau avant de l'appareil**, vous trouverez les informations suivantes:

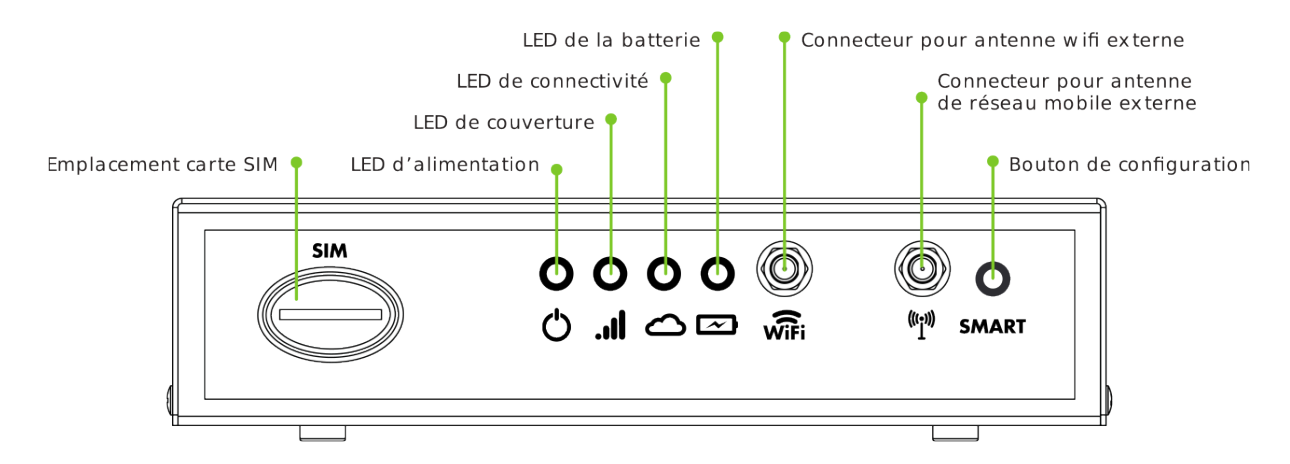

# <span id="page-6-0"></span>**2.1.1. Emplacement carte SIM**

Interstice pour l'insertion d'une **carte SIM** de format standard. Les microSIM ou les nanoSIM ne sont pas acceptées. Elle doit être insérée comme décrit dans l'image ci- dessous:

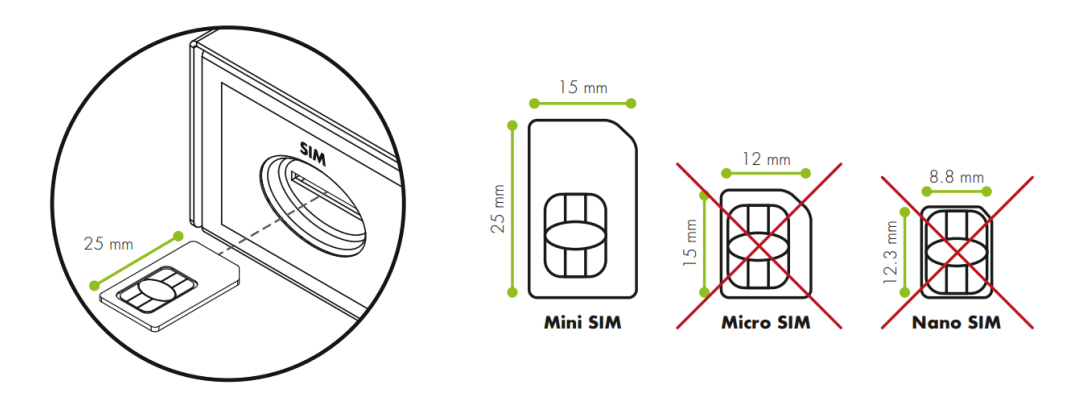

# <span id="page-7-0"></span>**2.1.2. Indicateurs d'état LED**

Le GSR dispose de 4 LED pour informer l'utilisateur des événements et de l'états de la passerelle:

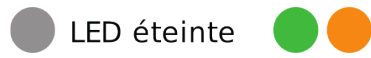

LED allumée en permanence

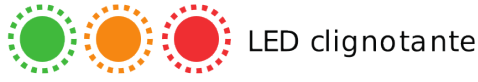

# **2.1.2.1. LED d'alimentation ( )**

Indique si la passerelle est **allumée** ou **éteinte**.

- **Passerelle éteinte** –
- **Passerelle allumée** –

### **2.1.2.2. LED de couverture ( )**

Indique la **couverture actuelle de la passerelle**.

### **MODÈLE 4G**

**Pas de couverture**

 $\cdot$  **4G** –  $\cdot$  2G –

#### **Moyenne**

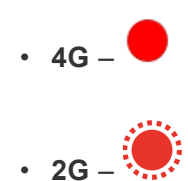

### **Bonne**

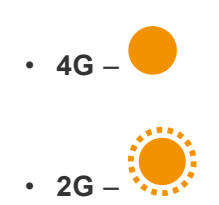

#### **Très bien**

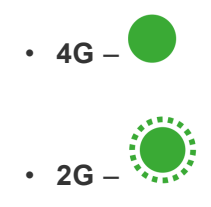

## **2.1.2.3. LED de connectivité ( )**

Indique le statut d'un **appel** et la réception d'une **configuration**.

#### **APPEL SORTANT**

- $\cdot$  **Décrochage** (1 seconde) y (1 seconde)
- **Appel sortant**  $(0.5$  secondes) y  $(0.5$  secondes)
- **Appel en cours** –
- Ligne occupée (1 seconde) y (1 seconde)

#### **APPEL ENTRANT**

- **Réception d'un appel**  $\bigcirc$  (0.5 segundos) y  $\bigcirc$  (0.5 secondes)
- **Appel en cours** –

#### **AUTRES ÉTATS**

- **Configuration réussie Morse OK**
- **Passerelle au repos** –

### **2.1.2.4. LED de Batterie ( )**

Indique l'état de la **batterie**.

- **Niveau optimal de la batterie** –
- **Batterie faible selon la norme EN81-28** –

# <span id="page-9-0"></span>**2.1.3. Connectivité**

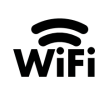

Connexion aux **réseaux wifi.** Pour ce faire, connectez l'antenne externe fournie avec la passerelle ou une antenne plus puissante si nécessaire.

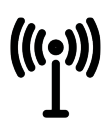

Connexion avec les **réseaux mobiles**. Pour cela, il faut brancher l'antenne externe fournie avec la passerelle, ou une antenne plus puissante si nécessaire.

# <span id="page-10-0"></span>**2.1.4. Bouton de configuration (SMART)**

Ce bouton vous permet d'exécuter certaines actions de **configuration** sur votre passerelle. Il est nécessaire de le maintenir enfoncé pendant quelques secondes pour exécuter l'action associée. Les actions prédéfinies sont:

- **Programmation automatique des téléalarmes**: Maintenez le bouton enfoncé entre 2 et 6 secondes avec la passerelle connectée à une seule cabine. Pendant la programmation, le voyant de connectivité ( $\triangle$ ) reste allumé et clignote lorsqu'elle a été complétée avec succès. En cas d'échec de la programmation, il s'éteint sans clignoter. Cette fonction n'est disponible que pour les clients de la plate-forme de 72horas utilisant les passerelles GSR et les alarmes à distance disponibles sur la plateforme. Les utilisateurs du GSR qui ne sont pas clients de la plateforme 72horas peuvent utiliser la pression de 2 à 6 secondes pour définir une action personnalisée.
- **Réinitialisation de l'appareil aux réglages d'usine**: Maintenez la touche enfoncée entre 15 et 60 secondes. Toutes les LED s'allument et s'éteignent lorsque l'appareil est réinitialisé.
- **Configuration locale de l'appareil / Mode hors ligne**: Ce mode vous permet d'apporter des modifications à la configuration de l'appareil lorsqu'il n'a pas accès à l'internet. Pour l'utiliser, il est nécessaire de télécharger l'application Nayar Systems. Liens de téléchargement : [Android](https://play.google.com/store/apps/details?id=com.nayarsystems.sso&hl=es&gl=US) / [iOS](https://apps.apple.com/es/app/nayar-systems/id1445434798). Une fois l'application ouverte, cliquez sur **"Configuration locale du boîtier"** et suivez les étapes décrites dans l'assistant.

Serveur global -

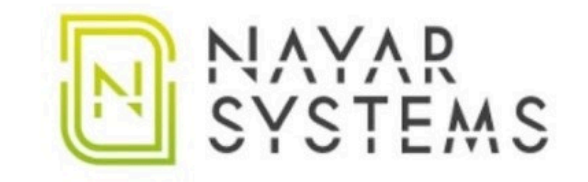

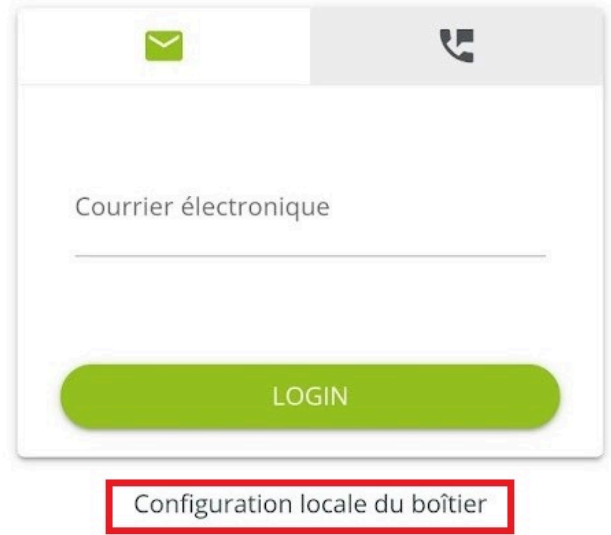

# <span id="page-12-0"></span>**2.2. Panneau arrière de l'appareil**

Les éléments suivants se trouvent sur le **panneau arrière** de l'appareil:

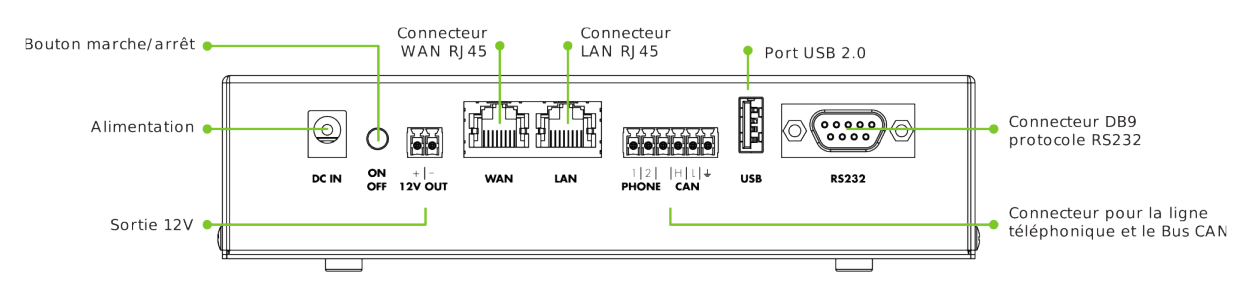

### **DC IN**

Entrée de **l'alimentation électrique**. Dans la mesure du possible, il convient d'utiliser l'alimentation électrique fournie avec l'appareil. Si l'appareil n'est pas alimenté par la source d'origine du fabricant, un transformateur 18V-24V 2A est recommandé pour une charge optimale de la batterie.

### **ON / OFF**

Bouton pour **allumer** ou **éteindre** la passerelle. À l'arrêt, le flux de courant provenant de la source d'alimentation et de la batterie est interrompu.

### **12V OUT**

**Sortie 12V** polarisée. Elle peut être utilisée pour connecter plusieurs dispositifs d'alarme si nécessaire, en tenant compte du fait que la consommation maximale prise en charge est de **1A**.

### **WAN/LAN**

**WAN**: connecteur RJ45 pour recevoir la connexion internet provenant d'autres appareils. **LAN**: connecteur RJ45 pour fournir une connexion internet à d'autres appareils.

### **PHONE / CAN**

Le GSR permet de connecter à des téléalarmes ou des technologies fonctionnant en Bus **CAN**. À cette fin, la passerelle comprend un connecteur de branchement selon les caractéristiques indiquées cidessous:

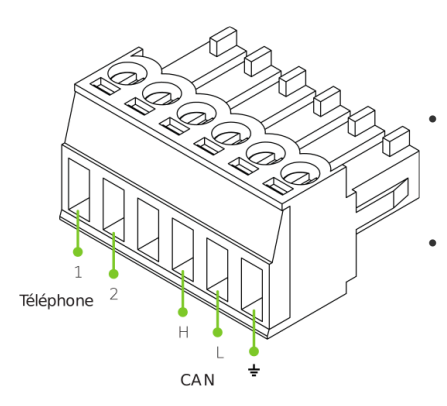

• **1 et 2 (ligne téléphonique):** Bornes de connexion de la ligne GSM analogique,la polarité n'a pas d'importance.

• **H, L et GND (connexion CAN):** pour garantir le bon fonctionnement des appareils fonctionnant en Bus CAN, il faut impérativement respecter la polarité des connexions. Pour ce faire, suivez les instructions indiquées dans le manuel.

### **USB**

Compatible avec les périphériques **USB 2.0 (0.5A)** tels que les modules options, un adaptateur bluetooth, une webcam, etc.

### **RS232**

Connecteur mâle **DB9**. Compatible avec la norme RS232 (DCD,RTS/CTS,RI, DSR). C'est la porte d'accès à la connexion avec certain contrôleur ou d'autres dispositifs qui utilisent cette norme pour la communication.

# <span id="page-14-0"></span>**3. Installation et mise en service**

- **1.** Poser l'appareil dans un endroit pratique pour le manipuler.
- **2.** Insérez la **carte SIM** selon le schéma.

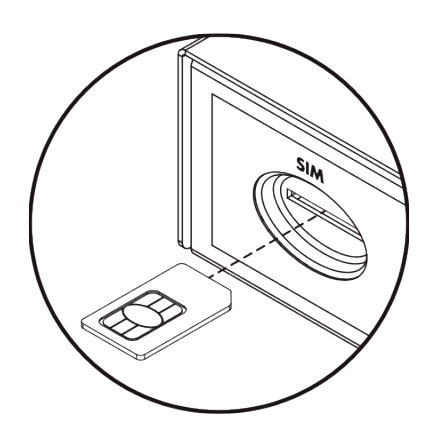

**3.** Branchez l'antenne correspondant aux signaux **2G/3G/4G**. Cette antenne doit toujours être connectée à l'appareil et posée sur un en support métallique plein et plat couvrant l'embase magnétique de l'antenne.

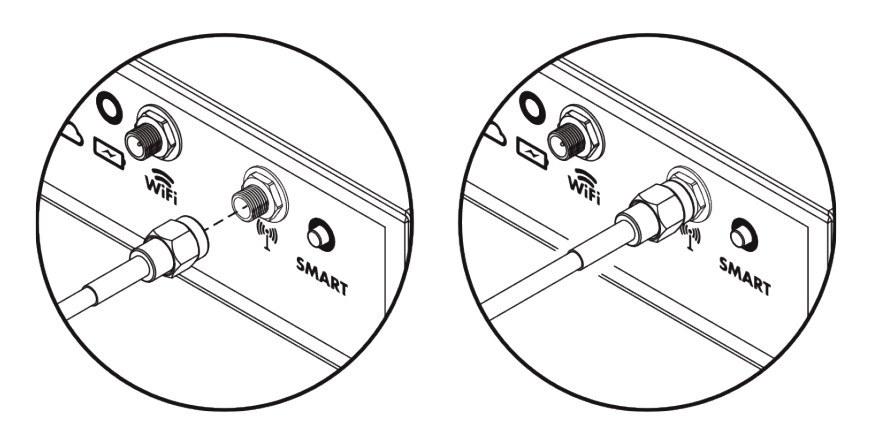

**4.** Connectez **l'antenne wifi** correspondante. Si nécessaire, fournissez le réseau WIFI à un autre appareil.

**5.** Câblez les fils de la **ligne téléphonique** et/ou les fils Bus **CAN**, selon les cas.

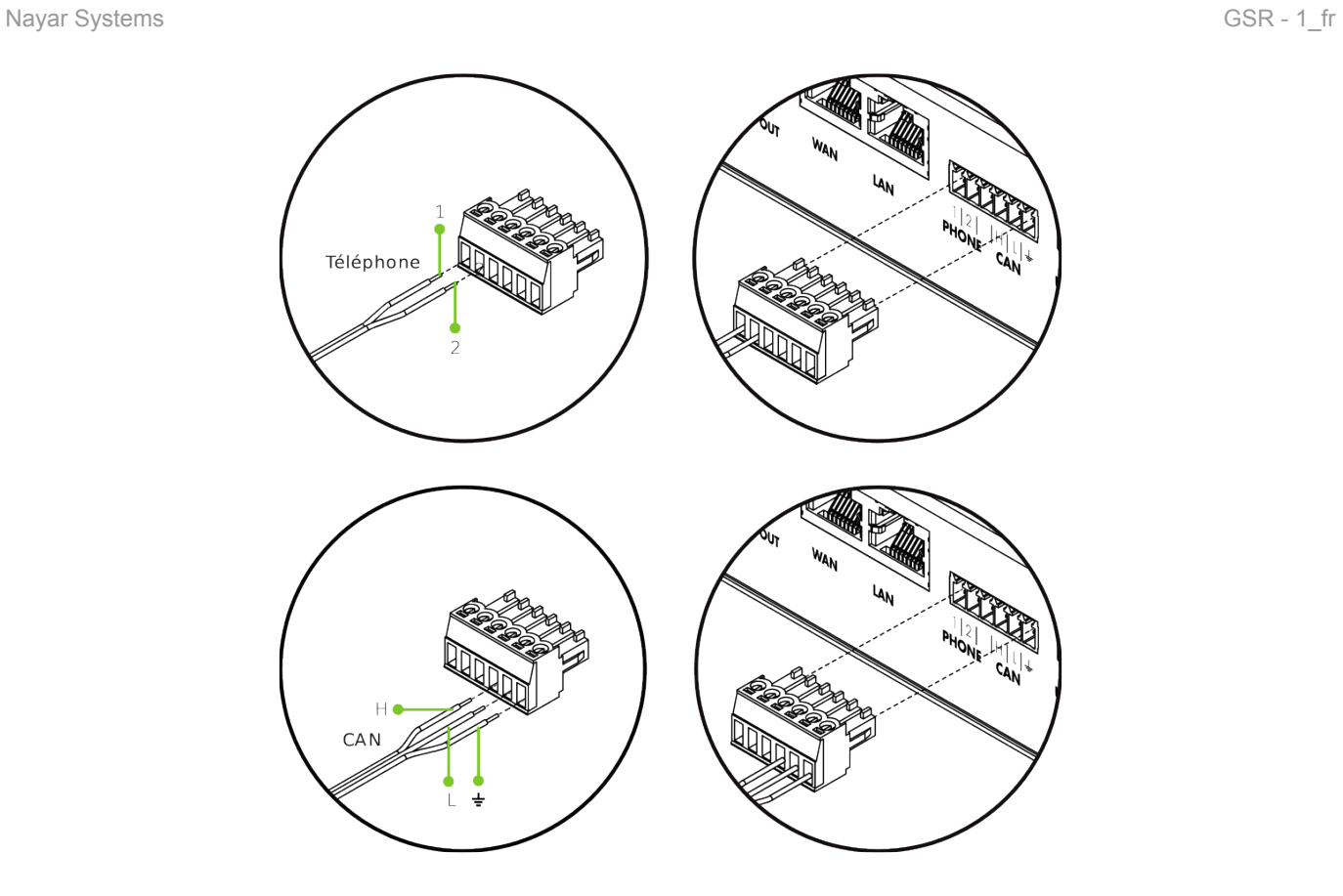

- **6.** Fixez l'appareil câblé dans sa position.
- **7.** Alimentez le dispositif choisi en **12V** si nécessaire.

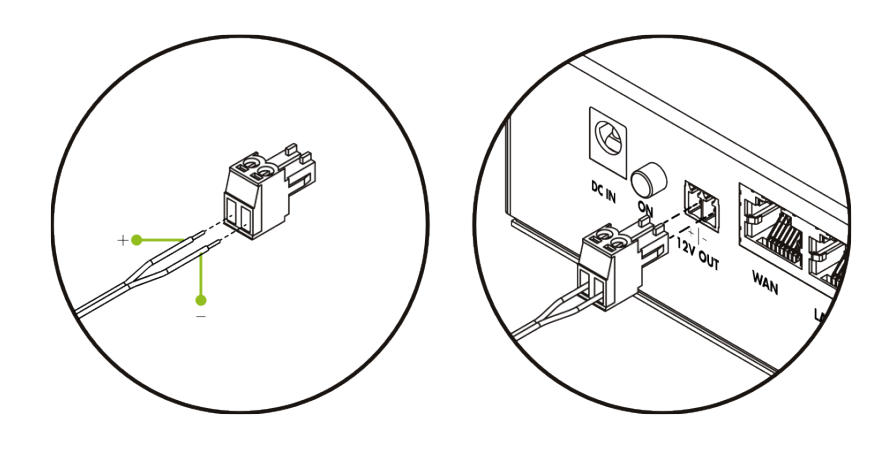

**8.** Branchez le bloc **d'alimentation sur le réseau 230V** et sur le connecteur DC IN.

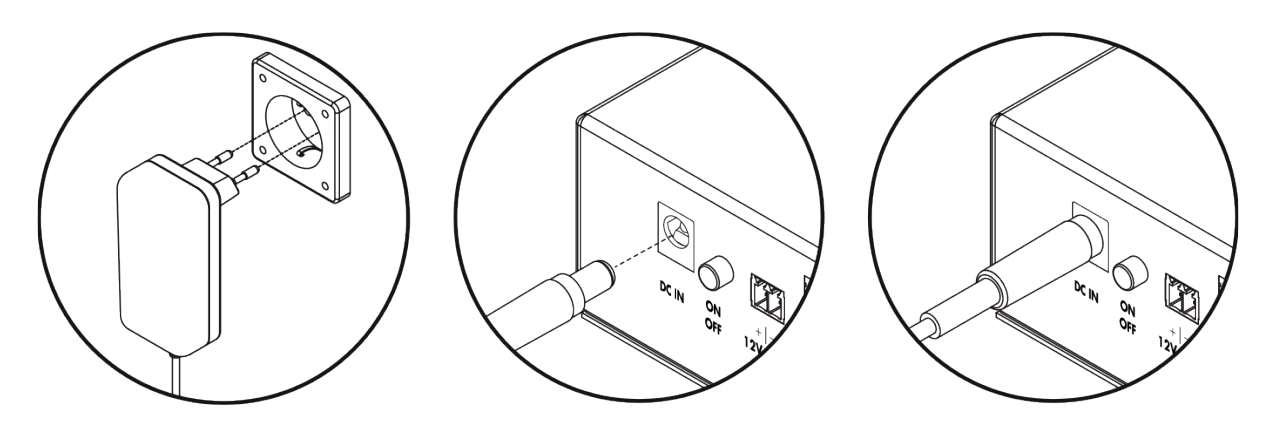

**9.** Appuyez sur le bouton **ON/OFF** et vérifiez que toutes les LED s'allument et s'éteignent une fois.

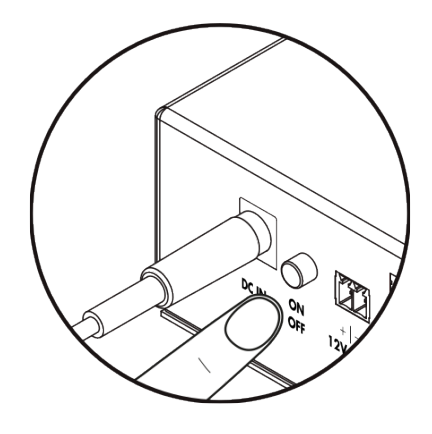

**10. Clients 72horas uniquement:** une fois que le voyant indique que le GSR reçoit le signal du réseau GPRS (voir **2.1.2.2. LED de couverture**), appuyez sur le bouton **SMART** et maintenez-le enfoncé pendant 2 à 6 secondes pour régler l'alarme à distance.

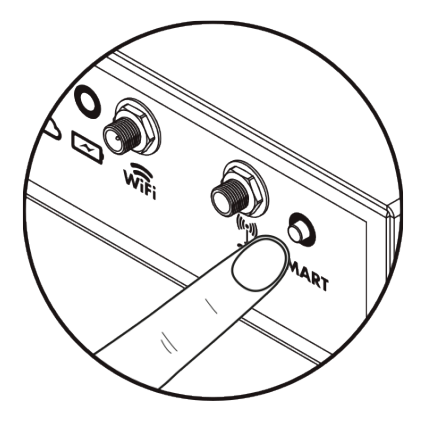

# <span id="page-17-0"></span>**4. Configuration par SMS**

Les paramètres de configuration du GSR peuvent être programmés en envoyant un SMS à l'appareil. Le format du SMS envoyé au GSR doit être le suivant:

#### **mot de passe, commande, commande, … commande**

Une séquence est créée en commençant par le mot de passe suivit par une liste de commandes séparées par des virgules ( , ). Le mot de passe par défaut est **12345**.

Les **commandes** utilisées pour la configuration par SMS sont:

- **S** est utilisé pour définir un paramètre. Sa structure commence par ( S ) suivi de deux points, ( : ) le paramètre à définir, ( : ) deux points à nouveau et la valeur à attribuer au paramètre en question.
- **C** est utilisé pour exécuter une commande. Sa structure commence par ( C ) suivi d'un deuxpoints ( : ) et de la commande à exécuter. Certaines commandes sont accompagnées d'une valeur. Pour ce faire, il faut ajouter à nouveau 2 points ( : ) et saisir la valeur.
- L'ajout de **W** à la fin d'un SMS permet de sauvegarder les valeurs des paramètres de l'appareil modifiées par commandes. S'il n'est pas ajouté, les modifications apportées ne seront pas maintenues lors du redémarrage de l'appareil.
- **G** est utilisé pour consulter la valeur d'un paramètre. Sa structure est ( G ) suivie d'un deux-points ( : ) et du paramètre àconsulter. Nous recevrons un SMS de retour avec sa valeur.

Un exemple est présenté ci-dessous:

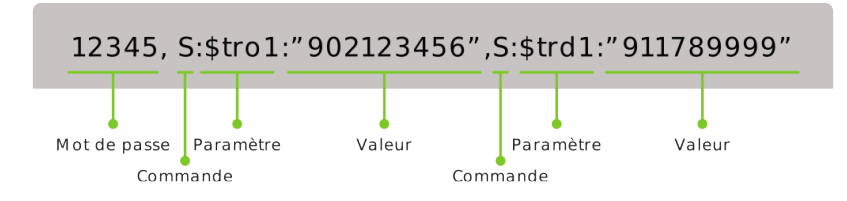

Avec ces commandes, vous pouvez effectuer les actions suivantes:

# <span id="page-18-0"></span>**4.1. Consulter un paramètre**

La commande G vous permet de consulter la valeur d'un paramètre utilisé comme dans l'exemple suivant:

### **12345,G:\$tro1**

La réponse reçue sera:

**["parametre\_value\_\$tro1"]**

# <span id="page-19-0"></span>**4.2. Configuration de l'APN**

Nous pouvons configurer l'APN auquel l'appareil se connecte avec les paramètres suivants:

**\$apn** – définit l'adresse de l'APN auquel vous voulez accéder.

**\$apnu** – entrez l'utilisateur

**\$apnp** – entrez le mot de passe

Le SMS suivant est un exemple de la manière de configurer correctement les données de l'APN:

#### **12345,S:\$apn:"apnaddress.com",S:\$apnu:"user",S:\$apnp:"password"**

Répondez:

#### **["OK","OK","OK"]**

L'exemple ci-dessus définit l'APN **apnaddress.com** (\$apn) avec **l'utilisateur** (\$apnu) et le **mot de passe** (\$apnp). Tout comme lorsque vous saisissez un numéro de téléphone entre guillemets (") pour mettre en place une redirection, les données telles que l'adresse APN, l'utilisateur et le mot de passe doivent également être saisies.

# <span id="page-20-0"></span>**4.3. Connectivité wifi**

Le GSR est programmé pour fournir une connexion sans fil aux **appareils Advertisim** uniquement. Dès qu'un appareil Advertisim détecte un réseau GSR, il s'y connecte automatiquement. Aucune configuration préalable ou supplémentaire n'est requise pour le GSR ou l'Advertisim car la connexion est effectuée automatiquement. Le GSR vous permet d'activer ou de désactiver le réseau wifi qu'il génère avec les SMS suivants:

**12345,C:wifi:1** – activer le wifi

**12345,C:wifi:0** – désactiver le wifi

En tout état de cause, la réponse sera:

**["OK"]**

# <span id="page-21-0"></span>**4.4. Information sur l'état**

On peut récupérer les informations suivantes du GSR:

- ID de l'appareil
- État de charge de la batterie
- Tension de la batterie
- Valeur de la couverture (CSQ : 0 31)
- Température du GSR
- ICC
- IMEI
- État de la connexion VPN

Ces informations peuvent être consultées au moyen du SMS suivant:

#### **12345,C:rp**

Exemple de réponse:

[ f'id":"gsr.a8404118569f","max 17048.soc":98.6,"max 17048.v":8.36,"max 17048.crate":0,"modem. csq":17,"modem.cmte":36,"modem.icc":"8934075100252807953","modem.imei":"863789024756532", "n4m.online":true}]

Où:

- **"id":** est l'identifiant de l'appareil.
- **"max17048.soc":** est le pourcentage de batterie restante.
- **"max17048.v":** est le voltage de la batterie.
- **"max17048.crate"**: 'indicateur de chargement ou de déchargement. Si le chiffre est positif, il indique que la batterie est en charge, s'il est à 0, il indique qu'elle est au repos et s'il est négatif, qu'elle se décharge.
- **"modem.csq":** est la couverture du réseau. Ses valeurs peuvent aller de 0 à 31. Si elle indique 99, c'est un signal d'erreur du réseau.
- **"modem.cmte":** est la température du modem indiquée en ºC.
- **"modem.icc":** est l'identifiant ICC du modem.
- **"modem.imei":** c'est l'dentifiant IMEI de la carte SIM.
- **"n4m.online":** indique si vous êtes connecté à la VPN de net4machines. Ses valeurs peuvent être vraies ou fausses.

# <span id="page-22-0"></span>**4.5. Alerte de batterie déchargée**

L'alerte de batterie déchargée peut être reçue via http ou par SMS. Pour configurer l'URL où l'alerte est reçue, le paramètre **\$aburl** est utilisé comme dans l'exemple suivant:

#### **12345,S:\$aburl:"battery\_alert\_destination\_URL"**

Réponse:

#### **["OK"]**

L'option de message texte peut être configurée en envoyant un SMS au format suivant:

#### **12345,S:\$sab:"numero\_de\_telephone\_pour\_envoyer\_l'alerte"**

Réponse:

#### **["OK"]**

Dès que le niveau de la batterie passe en dessous du niveau de sécurité défini, l'appareil envoie un message selon le format indiqué ci-dessous (les valeurs sont données à titre d'exemple)

f"id": "gsr.a8404118566f", "date": "Fri Mar 23 10:19:57 2018", "alert": f"name":"v","alert level": 7,2,"alert safe":7,4,"value":7,2}}

#### $O$ ù  $\cdot$

- **"id"**: indique l'identifiant de l'unité en question.
- **"date"**: indique la date et l'heure au format UTC.
- **"alert"**: décrit l'alerte que vous recevez.
- **"name"**: indique le paramètre envoyé. Dans ce cas, "v" indique le voltage.
- "alert\_level": indique la valeur considérée comme niveau bas. Il s'agit d'une valeur prédéfinie..
- **"alert\_safe"**: indique la valeur considérée comme sûre. Il s'agit également d'une valeur prédéfinie.
- **"value"**: renvoie la lecture de ce paramètre.

Par défaut, le niveau considéré comme sûr est celui qui garantit une heure de fonctionnement selon la norme EN81-28. Si un **code de pays** est requis, utilisez le caractère ( + ) devant le code de pays et ensuite le numéro de téléphone.

# <span id="page-23-0"></span>**4.6. Redémarrage de la passerelle**

La passerelle peut être redémarrée en envoyant les SMS suivants:

#### **12345,C:rbt**

Réponse:

#### **["OK"]**

Ensuite, les LEDs clignotent et le démarrage est lancé.

# <span id="page-24-0"></span>**4.7. Redémarrage du logiciel**

Pour ne redémarrer que le logiciel interne du GSR, le SMS suivant est utilisé:

#### **12345,C:rst**

Réponse:

#### **["OK"]**

Ensuite, les LED s'allument et s'éteignent pendant quelques secondes jusqu'à ce que le GSR redémarre.

# <span id="page-25-0"></span>**4.8. Gestion de la liste noire**

L'appareil permet de gérer une liste noire de numéros de téléphone afin d'éviter les appels sortants vers ces numéros. Pour **ajouter** un ou plusieurs numéros à la liste noire, un SMS doit être envoyé avec la commande **bladd** comme dans l'exemple suivant:

#### **12345,C:bladd:premier\_numéro\_de\_la\_liste\_noire,C:bladd:second\_numéro\_de\_la\_liste\_noire**

Réponse:

#### **["OK","OK"]**

Notez que dans un même SMS, vous pouvez envoyer plusieurs numéros à ajouter à la liste noire. Le GSR renvoi autant de **"OK"** que de numéros de téléphone saisis dans le SMS.

Pour **supprimer un numéro** de la liste noire, la commande à utiliser est **blrem**:

#### **12345,C:blrem:numéro\_de\_la\_liste\_noire**

Réponse

**["OK"]**

Pour supprimer **tous les numéros** inclus dans la liste noire, le SMS est le suivant:

**12345,C:bldel**

Réponse

**["OK"]**

# <span id="page-26-0"></span>**4.9. Définir le mode de fonctionnement**

La passerelle dispose de deux modes de fonctionnement, comme **module GSM** ou comme une téléalarme. Le mode module GSM permet de connecter une ou plusieurs téléalarmes via le SXF tandis que le **mode téléalarme** permet de connecter des modules audio via le CAN, le GSR faisant office de téléalarme. Pour configurer la passerelle comme une télealarme, il faudra indiquer le **nombre de cabines de l'installation** qui y sont connectées. Pour pouvoir choisir le mode de fonctionnement, les SMS sont envoyés au format suivant:

**12345,C:wmgsm** – Module GSM

#### **12345,C:wmta:nombre\_de\_cabines\_connectées** – Télé-alarme

Dans les deux cas, en cas d'envoi du SMS dans le bon format, la réponse reçue sera:

#### **["OK"]**

# <span id="page-27-0"></span>**4.9.1. Commandes de configuration en tant que module GSM**

### **4.9.1.1. Planification d'une redirection d'appel**

Le GSR a la capacité de stocker jusqu'à **6 renvois d'appel**. Il s'agit de positions téléphoniques programmées avec des numéros de 1 à 6:

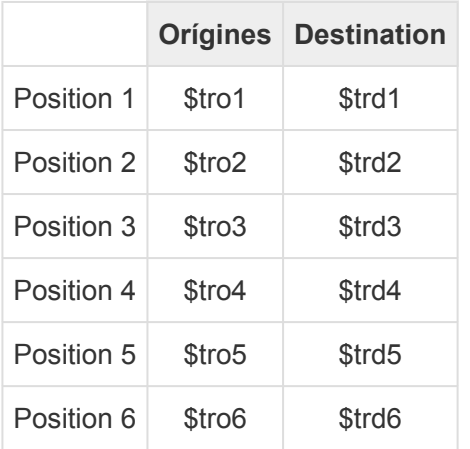

Lors de la saisie d'un **numéro de téléphone**, celui-ci doit être mis entre guillemets ( " ). En connaissant le format, une redirection peut être programmée avec l'exemple de SMS suivant:

#### **12345,S:\$tro1:"premier\_numéro\_d'origine",S:\$trd1:"premier\_numéro\_de\_destination"**

Réponse:

#### **["OK","OK"]**

Dans ce cas, on indique que les appels sortants vers le **premier\_numéro\_d'origine** doivent être redirigés vers le **premier\_numéro\_de\_ destination**.

Si vous souhaitez **limiter l'appel sortant** à un certain numéro, la destination doit être laissée vide comme dans l'exemple suivant:

#### **12345,S:\$tro1:"numéro\_à\_limiter",S:\$trd1:"**

Réponse:

#### **["OK","OK"]**

Dès que la passerelle détecte une tentative d'appel sortant vers le téléphone du **numéro bloqué**, l'appel n'aboutira pas. Si le but est de limiter tous les appels sortants avec un préfixe commun, le caractère astérisque ( \* ) peut être utilisé comme dans le cas suivant:

#### **12345,S:\$tro1:"0800** \* **",S:\$trd1:""**

Nayar Systems GSR - 1\_fr

Réponse:

**["OK","OK"]**

Ainsi, tous les appels sortants commençant par le numéro **0800** sont limités.

### **4.9.1.2. Gestion de la liste blanche**

Tous les appels sortants identifiés par un astérisque ( \* ) peuvent être redirigés vers le même numéro de téléphone que celui que vous avez appelé au départ grâce au caractère égal ( = ). Dans le même format que la redirection d'appel, cette liste blanche peut être créée avec les SMS suivants:

#### **12345,S:\$tro6:"** \* **",S:\$trd6:"="**

Réponse:

#### **["OK","OK"]**

C'est le comportement par défaut de la passerelle avec une liste vide.

#### **4.9.1.3. Simulation d'inversion de polarité**

La passerelle a la capacité de simuler l'inversion de polarité dans les appels sortants (par défaut, la polarité n'est pas

inversée). Elle a le paramètre **\$swpl** et peut être configurée avec les valeurs **t** et **f** (sans les guillemets). Par conséquent, l'un des SMS suivants sera envoyé:

**12345,S:\$swpl:t** – inverse la polarité

**12345,S:\$swpl:f** – n'inverse pas la polarité

Dans les deux cas, la réponse sera:

**["OK"]**

# <span id="page-29-0"></span>**4.9.2. Commandes de configuration comme téléalarme**

### **4.9.2.1. Programmation des numéros d'urgence**

Le SMS à envoyer pour programmer jusqu'à **quatre numéros d'urgence** pour la téléalarme est:

12345, S:\$e0:"numéro\_d'urgence\_1", S:\$e1:"numéro\_d'urgence\_2", S:\$e2:"numéro\_d'urgence\_3", S:\$ e3:"numéro d'urgence 4"

Réponse:

**["OK","OK","OK","OK"]**

### **4.9.2.2. Programmation des numéros de toit de cabine et de fosse d'ascenseur**

Le SMS suivant est envoyé pour programmer les numéros de secours du toit de la cabine et de la fosse:

**12345,S:\$sos0:"numéro\_sos\_1",S:\$sos1:"numéro\_sos\_2"**

Réponse:

#### **["OK","OK"]**

#### **4.9.2.3. Programmation du test cyclique**

Le GSR permet d'effectuer le test cyclique de deux manières: **par données** en envoyant des paquets IP ou **par le canal audio** avec un appel vocal. La passerelle dispose de 4 mémoires pour les destinations qui peuvent recevoir le test. Elle est capable de travailler à la fois avec des URL et des numéros de téléphone; l'utilisateur doit attribuer l'une ou l'autre jusqu'à **4 positions**. Le GSR effectuera le test à partir de la première position, s'il est réussi, il ne répétera pas le test avant que la période programmée ne soit écoulée. S'il ne réussit pas à la première position, il passe automatiquement à la suivante. S'il ne réussit pas non plus, il continue jusqu'à ce que le test soit réussi ou que la quatrième position soit atteinte. Les numéros de téléphone et les URL sont stockés dans **test0**, **test1**, **test2** et **test3**.

Pour programmer les 4 mémoires, les SMS suivants seront envoyés:

12345,S:\$test0:"URL ou numéro test 1",S:\$test1:"URL ou numéro test 2",S:\$test2:"URL ou numéro\_test\_3",S:\$test3:"URL\_ou\_numéro\_test\_4"

Réponse recue:

**["OK","OK","OK","OK"]**

### **4.9.2.4. Programmation du cycle de tests**

Pour fixer la fréquence à laquelle le GSR doit effectuer le test cyclique, le SMS suivant doit être envoyé:

#### **12345,S:\$ci:minutes\_entre\_chaque\_test**

Réponse reçue:

#### **["OK"]**

La valeur par défaut est de 4320 minutes, ce qui équivaut aux **3 jours** requis selon la **norme EN81-28**.

### **4.9.2.5. Programmation du nombre de tentatives d'appel**

Pour fixer le nombre de tentatives d'appel, vous devez envoyer:

#### **12345,S:\$mda:nombre\_de\_rapports**

Réponse:

#### **["OK"]**

### **4.9.2.6. Programmation de la commande de validation de l'alarme**

Pour configurer les tonalités DTMF que l'appareil interprétera comme une commande de validation d'alarme (ACK), le SMS suivant doit être envoyé:

#### **12345,S:\$ackdtmf:"command\_de\_validation\_d'alarme"**

Réponse:

#### **["OK"]**

### **4.9.2.7. Programmation du temps d'appuis du bouton d'urgence**

Pour configurer le temps pendant lequel le bouton d'urgence de chaque cabine doit être maintenu enfoncé pour passer un appel sortant, le SMS suivant doit être envoyé, où X sera le numéro de la cabine (1-4):

#### **12345,S:\$abpsX:temps\_en\_seconde**

Réponse:

#### **["OK"]**

### **4.9.2.8. Programmation logique par bouton-poussoir**

Pour configurer la logique du bouton-poussoir pour chaque cabine individuellement, où X sera le numéro

de la cabine, il faut l'envoyer:

#### **12345,S:\$ablX:push\_logic\_value** (t/f)

**X** indiquera le numéro de la cabine à configurer et la logique peut être **t** qui signifie **normalement fermé (NC)** ou **f** qui signifie **normalement ouvert (NO)**.

Dans les deux cas, la réponse reçue sera:

#### **["OK"]**

#### **4.9.2.9. Programmation de raccrochage en cabine**

Pour configurer individuellement le raccrochage en cabine, où X sera le numéro de la cabine, il faut l'envoyer:

**12345,S:\$abchX:t** – indique que le raccrochage en cabine est autorisée

**12345,S:\$abchX:f** – indique que le raccrochage en cabine n'est pas autorisée

Dans les deux cas, la réponse reçue sera:

#### **["OK"]**

#### **4.9.2.10. Programmation du filtre d'alarme**

Pour activer ou désactiver le filtre d'alarme pour chaque cabine individuellement, où X sera le numéro de la cabine, il faut l'envoyer:

**12345,S:\$abfX:t** – filtre d'alarme activé

**12345,S:\$abfX:f** – filtre d'alarme désactivé

Répondez:

**["OK"]**

#### **4.9.2.11. Notification de l'EOA**

Les SMS suivants peuvent être envoyés pour indiquer à l'appareil que l'usagé bloqué est sortie de la cabine et que la situation d'alarme pour un ascenseur est terminée:

#### **12345,C:eoa:numéro\_de\_cabine**

Réponse reçue:

**["OK"]**

### **4.9.2.12. Régler le volume du haut-parleur**

Pour régler le volume des haut-parleurs de chaque cabine individuellement, où X sera le numéro de la cabine, il faut envoyer le SMS suivant:

#### **12345,S:\$svX:valeur\_volume\_haut\_parleur\_cabine**

Les valeurs autorisées vont de 0 à 9, où 0 est la valeur minimale et 9 la valeur maximale.

Réponse reçue:

#### **["OK"]**

#### **4.9.2.13. Régler le volume du microphone**

Pour configurer le volume du microphone de chaque cabine individuellement, où X sera le numéro de la cabine, le SMS suivant doit être envoyé:

#### **12345,S:\$mvX:valeur\_volume\_microphone\_cabine**

Les valeurs autorisées vont de 0 à 9, où 0 est la valeur minimale et 9 la valeur maximale.

Réponse reçue:

#### **["OK"]**

### **4.9.2.14. Ajuster le volume de la synthèse vocale durant la journé**

Pour configurer le volume de la synthèse vocale pendant la journée pour chaque cabine où X indiquera le numéro de la cabine, le SMS suivant doit être envoyé:

#### **12345,S:\$dsvX:volume\_synthese\_vocale\_en\_journée**

Les valeurs autorisées vont de 0 à 9, où 0 est la valeur minimale et 9 la valeur maximale.

Réponse reçue:

#### **["OK"]**

### **4.9.2.15. Programmation du langage de la synthèse vocale**

Pour régler la langue de la synthèse vocale, il faut envoyer le SMS suivant:

#### **12345,S:\$sl:xxxxxx**

Chaque chiffre autre que 0 est synthétisé, de gauche à droite, dans la langue indiquée:

**1.** Espagnol

- **2.** Portugais
- **3.** Italien
- **4.** Anglais
- **5.** Allemand
- **6.** Français

Pour indiquer la langue en Français, le format du SMS serait :

#### **12345,S:\$sl:600000**

Réponse:

**["OK"]**

# <span id="page-34-0"></span>**5. Assistance technique**

Si vous avez des problèmes avec votre passerelle ou service GSR et que vous avez besoin d'assistance technique, vous pouvez contacter le service après-vente de Nayar Systems: **(+34) 964 06 69 95 / support@nayarsystems.com**

# <span id="page-35-0"></span>**6. Résolution de problèmes**

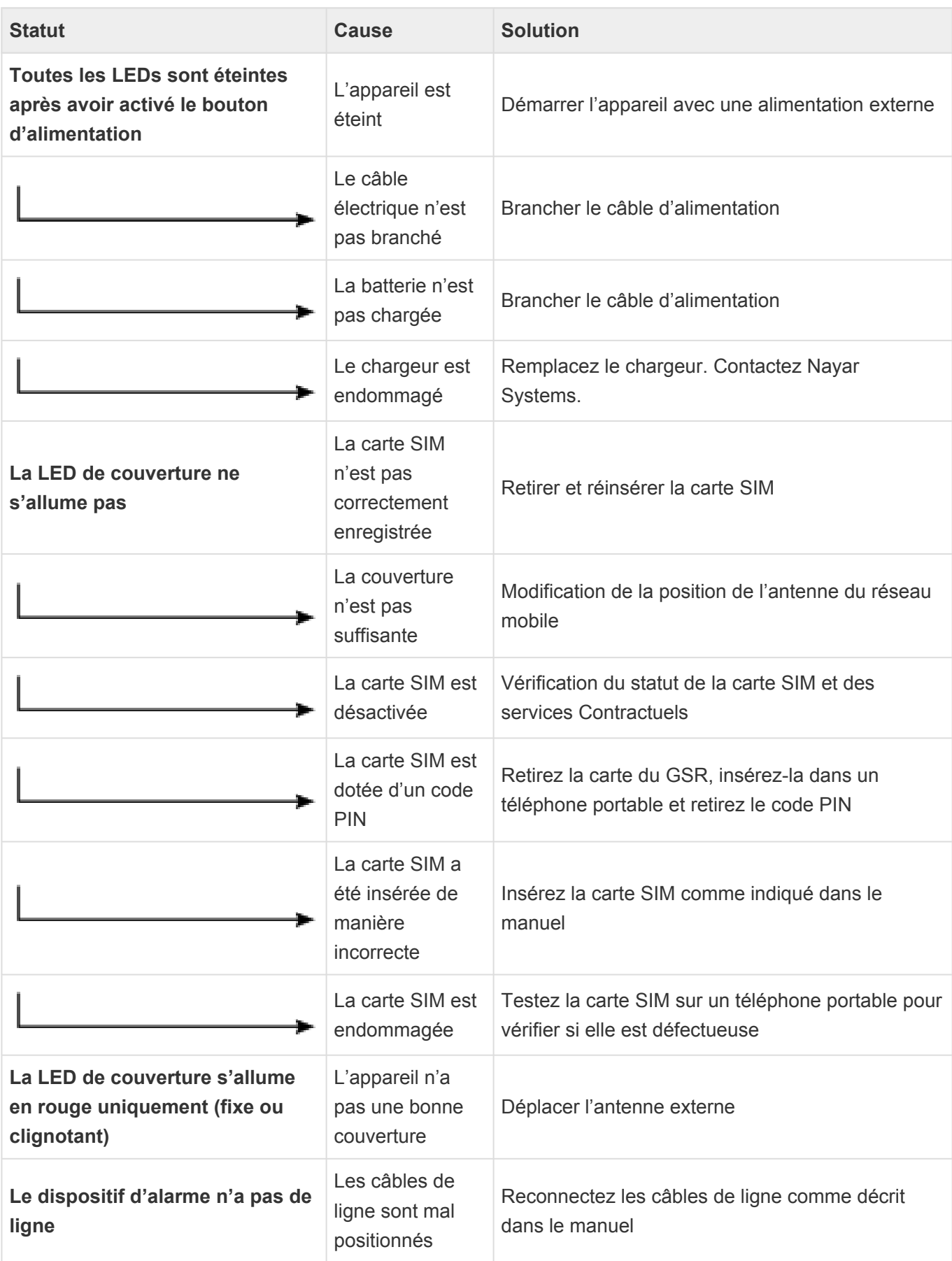

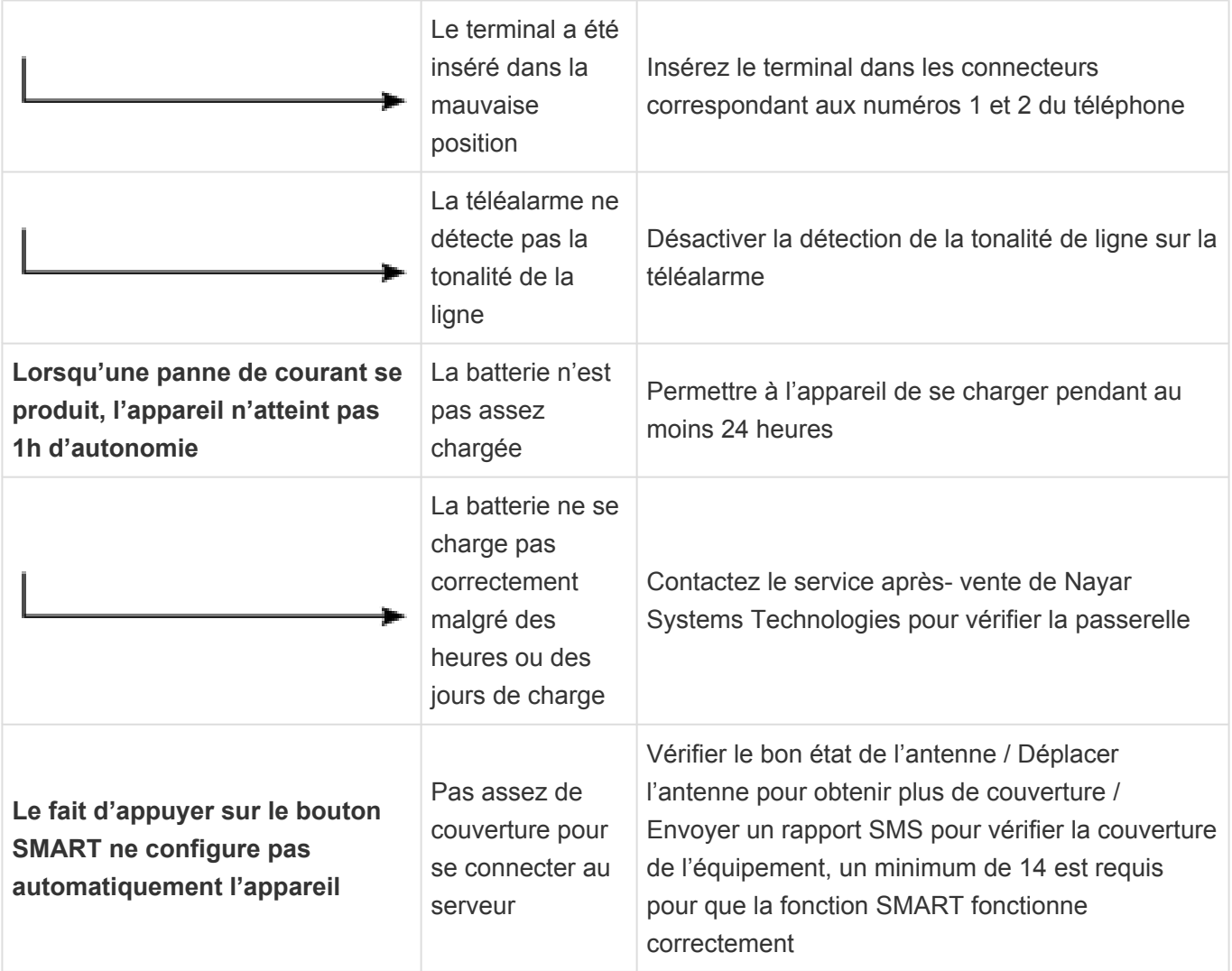